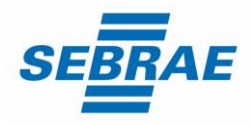

Assistente I - Montes Claros Código da vaga: EX065/22 Documento publicado em: 29/11/2022

*É de responsabilidade do candidato acompanhar as informações no site até o final deste processo seletivo.*

# **Convocação para etapa de Prova de Conhecimentos**

Em continuidade ao processo seletivo EX065/22 - Assistente I - Montes Claros, convocamos os candidatos aprovados na etapa de Análise Curricular para a próxima etapa: Prova de Conhecimentos. A Etapa de Prova de Conhecimentos acontecerá de maneira remota (**online**).

**A Prova de Conhecimentos será realizada de forma remota na data: 07/12/2022 às 16h (horário local).**

# **INFORMAÇÕES PARA A REALIZAÇÃO DA PROVA DE CONHECIMENTOS**

- **Data da prova de conhecimentos: 07/12/2022 (quarta-feira);**
- **Horário de início: 16h** (horário local).

### **Importante! O relógio do seu equipamento deve ser acertado com o horário oficial de Brasília**.

- ✓ Limite máximo de **tolerância** para acessar o link, gerando o caderno de provas: **16h10** (horário local).
- ✓ LOGIN e SENHA: será enviado pelo sistema eletrônico da prova, no e-mail cadastrado no seu currículo, até dia **05/12/2022**. Endereço e nome do remetente: **FAPETEC - AVALIAÇÕES**.
- ✓ Se não localizar esse e-mail na caixa de entrada ou na caixa de "spam"/"lixo eletrônico", envie uma mensagem, de imediato, para o e-mail **[contato@selecaofapetec.org.br](mailto:contato@selecaofapetec.org.br)**
- ✓ Somente as mensagens enviadas até o dia **05/12/2022** às **18h** serão respondidas.
- ✓ Observação: Ao acessar o link da prova com login e senha, o sistema registrará o IP do equipamento.

# **É importante ler atentamente as informações para a realização da prova**

Para realizar a prova escolha um local calmo, sem distrações ou interrupções e com boa conexão de internet.

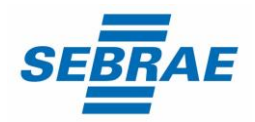

Assistente I - Montes Claros Código da vaga: EX065/22 Documento publicado em: 29/11/2022

✓ Garanta que seu computador esteja conectado a uma fonte de energia, a fim de que não tenha a prova interrompida ou anulada por algum problema de bateria baixa.

## **Informações Técnicas:**

- Utilizar: notebook ou desktop para realizar a prova
- Não utilizar: tablet ou celular para realizar a prova
- Navegador: Mozila, Firefox ou Google Chrome
- Sistema Operacional: Apple ou Windows

**Observação:** Não utilizar o sistema Linux, pois a plataforma pode impedir o acesso à prova.

- ✓ Não é permitido sair do ambiente da prova após o início da mesma; portanto, quando iniciar a prova deverá concluí-la em um único acesso.
- ✓ Feche todas as "guias/abas/janelas" abertas no seu navegador antes de iniciar a prova, inclusive a do sistema eletrônico da prova com o envio de login e senha, se estiver aberta.
- ✓ Para realizar a prova com mais segurança, mantenha seu navegador com apenas uma aba aberta e desabilite obrigatoriamente a proteção de tela e demais programas que podem ser acionados durante sua prova, incluindo antivírus e alertas.
- ✓ Acesse as configurações de seu navegador (antes do início da prova) e faça o **bloqueio de todos os tipos de pop-ups**, pois, caso apareçam na sua tela e você clique para fechá-lo sua prova será anulada. Se não souber realizar esta ação, você pode pesquisar no Google sobre como bloquear pop-ups. **[Clique aqui](https://support.google.com/chrome/answer/95472?hl=pt-BR&co=GENIE.Platform%3DDesktop)**
- $\checkmark$  A abertura de nova aba no navegador e/ou outros aplicativos durante o momento da prova, por um período maior de 30 segundos, e/ou abertura de nova aba no navegador e/ou outros aplicativos, por tempo menor do que 30 segundos por 3 vezes ao longo da execução da avaliação, acarretará em anulação da prova e, consequente, exclusão do processo seletivo. Isso inclui teclados digitais e calculadoras.

**Observação:** Instabilidade de internet que ocasione perda de conexão, ainda que rapidamente, será considerado como saída do sistema de provas.

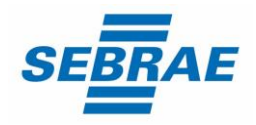

Assistente I - Montes Claros Código da vaga: EX065/22 Documento publicado em: 29/11/2022

A saída da aba do browser ou navegador abrange minimização de janelas, abertura ou clique nas janelas informativas de (antivírus, por exemplo), pop-ups (propagandas, antivírus ou demais notificações), ativação da proteção de tela e abertura de qualquer programa durante a prova.

- ✓ Não use **ctrl+F** ou outros atalhos durante a execução da prova.
- ✓ O sistema da prova conta com um dispositivo de segurança que não permite ao candidato retornar às questões anteriores, assim recomendamos que ao visualizar uma pergunta você marque a alternativa que julgar como correta e, somente após isso, passe para a questão seguinte. Se deixar a questão sem resposta, esteja ciente de que não será possível retornar a ela para respondê-la depois e a mesma será considerada "em branco".
- $\check{\phantom{\phi}}$  É proibido qualquer meio de consulta durante a realização da prova e, caso ocorra acesso em qualquer site ou até utilização de teclado virtual, o sistema poderá identificar e anular a prova e, consequentemente, levar à exclusão do candidato do processo seletivo.

### **A PROVA DE CONHECIMENTOS SERÁ COMPOSTA DE:**

- **Prova objetiva** com **25 (vinte e cinco)** questões;
- **Duração:** 02h (tempo total de prova).
- ✓ **O SEBRAE Minas e a FAPETEC** não se responsabilizam pela impossibilidade de realização da prova por motivos de ordem técnica dos computadores, conexão de internet, navegadores, queda de energia, bem como outros fatores que impossibilitem a transferência de dados.
- ✓ **Observação:** após às 17h (horário local), o resultado da prova objetiva ficará disponível ao candidato, por 24 horas, no sistema eletrônico da prova. Com isso, não haverá publicação do gabarito, mas permanece a publicação do resultado geral das notas no dia **12/12/2022**. Portanto, os candidatos deverão solicitar revisão/esclarecimento do gabarito até dia **11/12/2022** às **18h**, enviando mensagem para o endereço eletrônico **[contato@selecaofapetec.org.br](mailto:contato@selecaofapetec.org.br)**

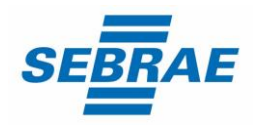

Assistente I - Montes Claros Código da vaga: EX065/22 Documento publicado em: 29/11/2022

✓ Durante a execução da avaliação, haverá um ícone de chat para contato com **Suporte Técnico**. O suporte técnico não faz, em hipótese alguma, a liberação de novo acesso à prova após a anulação desta, assim como não esclarece dúvidas referentes às questões da prova.

**Observação: Não é necessário realizar confirmação de presença para prova online.**